# じょうずにつかおう♪

# 等 がくしゅうようタブレット

れいわ3ねん 6がつ ふなぼりしょうがっこう じょうほうぶ

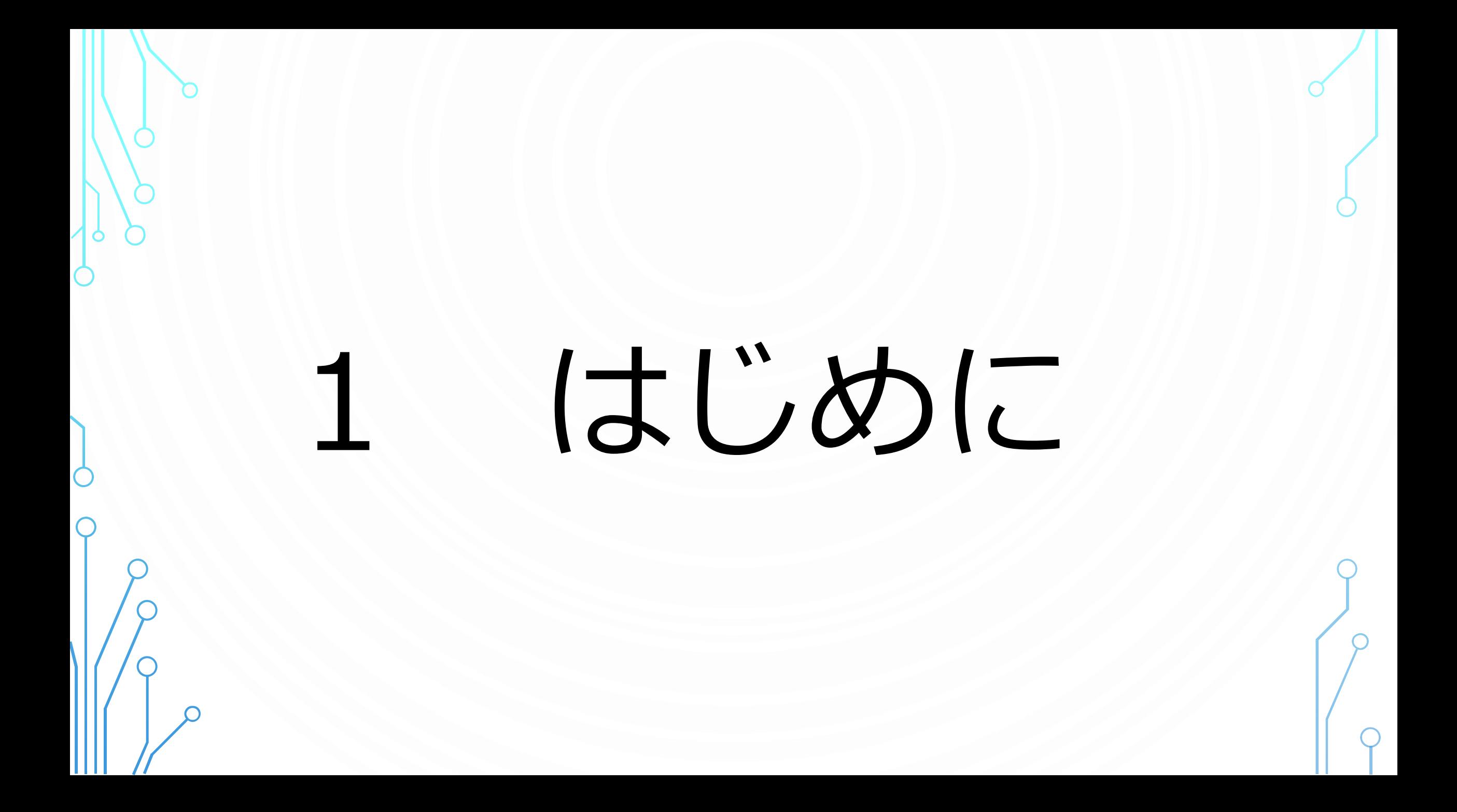

くにがすすめる 「GIGA(ぎが) スクールこうそう」

 $\overline{\mathbf{G}}$ 

というせいさくにより、

ひとりいちだいタブレットを かしだすこととなりました。

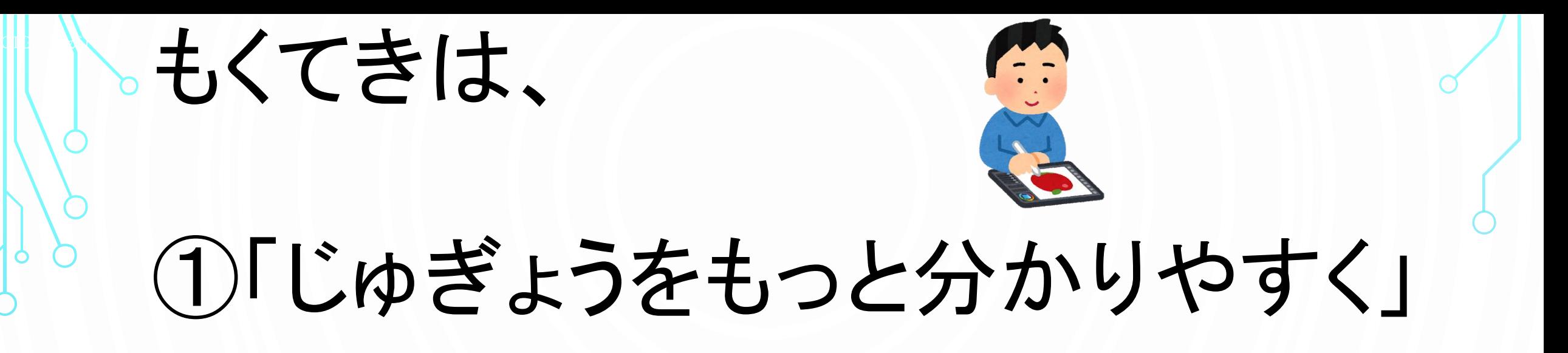

#### ②「いつでもどこでも がくしゅうをおこなえる」 **Nel**

ことができるようにするためです。

# せんせいのおはなしをよくきいて、

 $\overline{\mathbf{G}}$ 

## タブレットのただしいつかいかたを

# みにつけ、さまざまながくしゅうの しかたをみつけていきましょう♪

# 2 きまりについて

# がくしゅうようタブレットをた だしくつかうために、ふなぼり しょうでは5つのルールを きめました。 しっかりおぼえましょう。

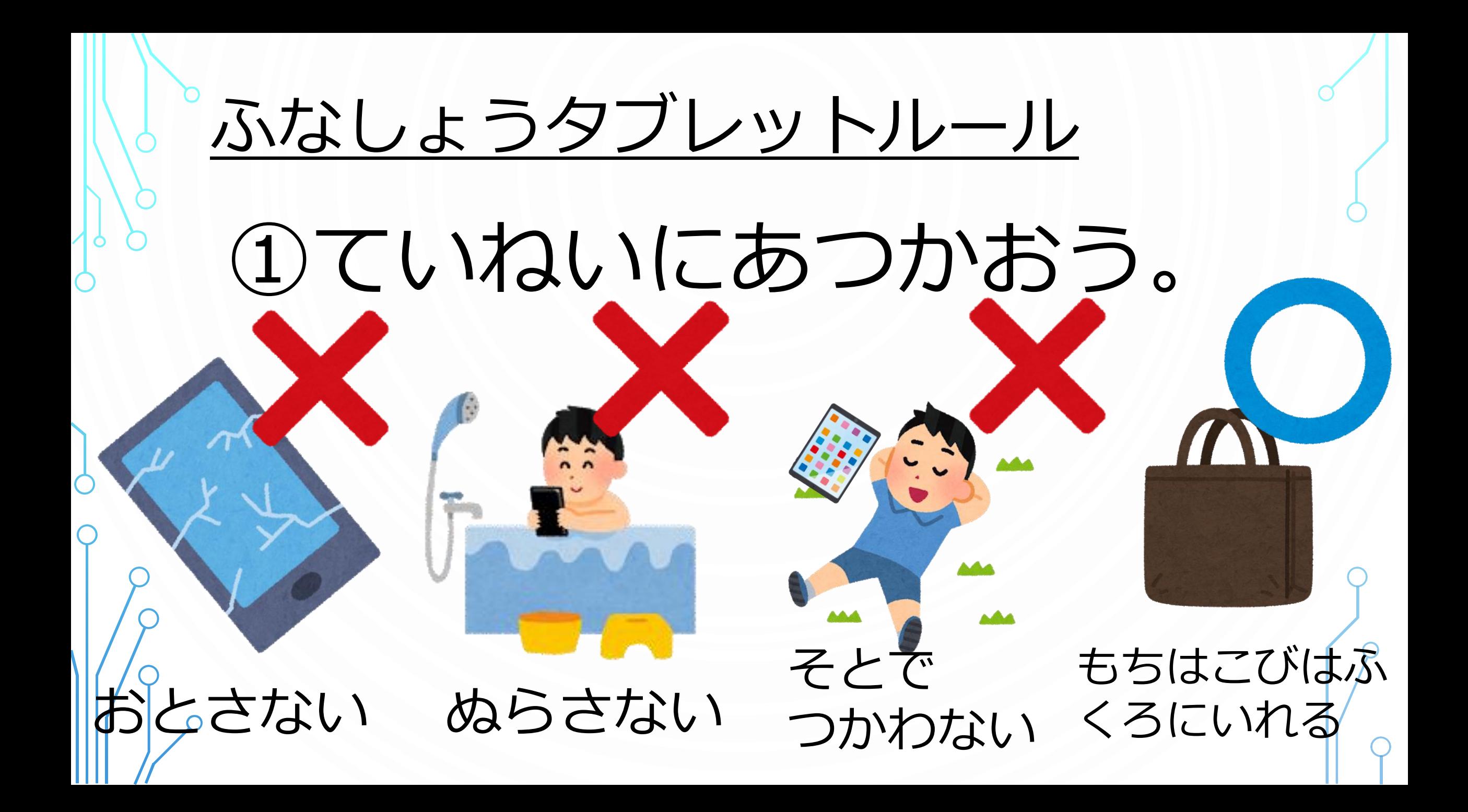

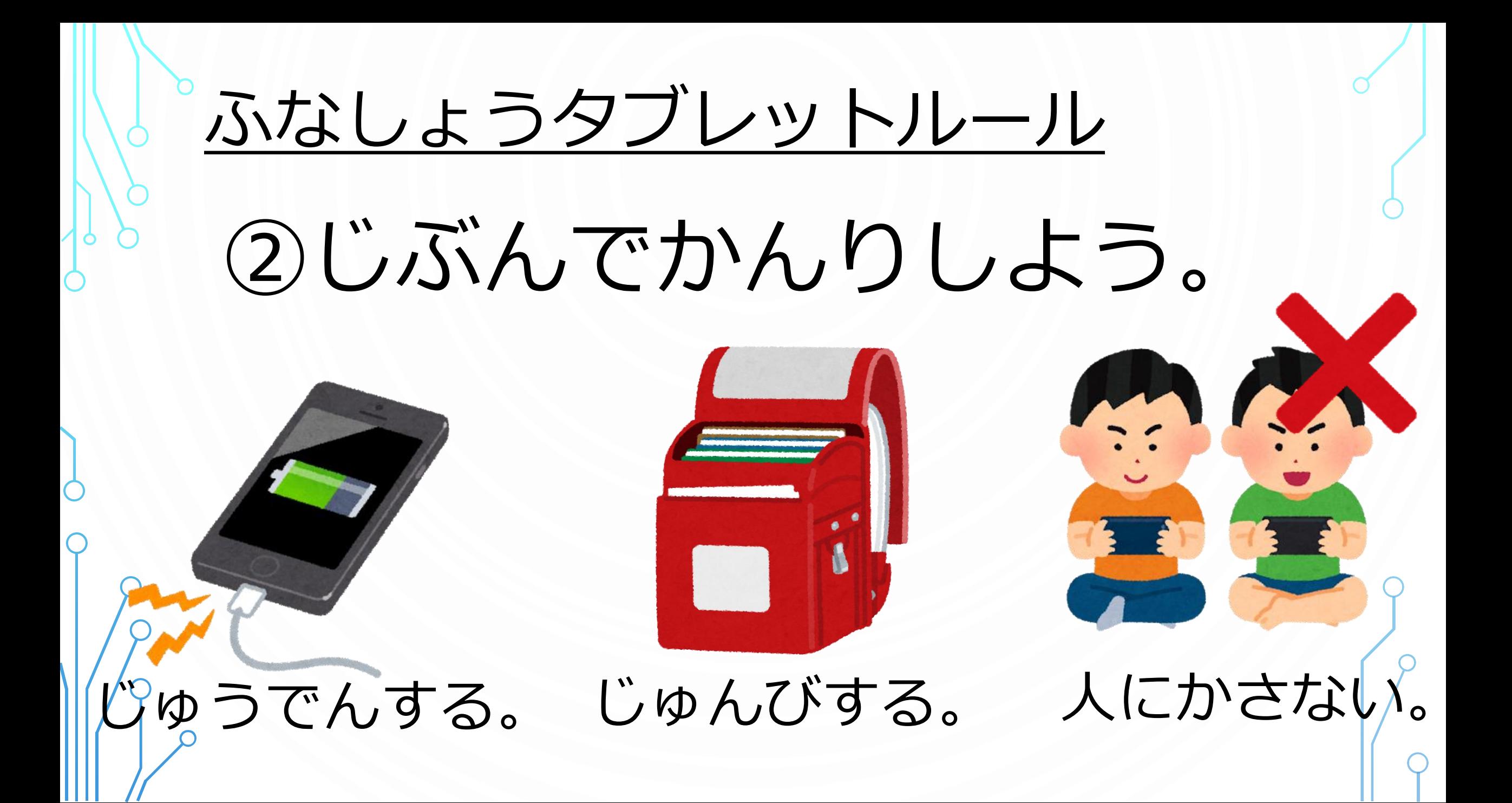

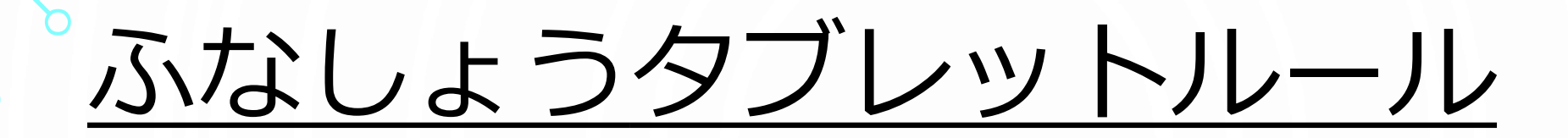

# ③がくしゅういがいではつかわない。

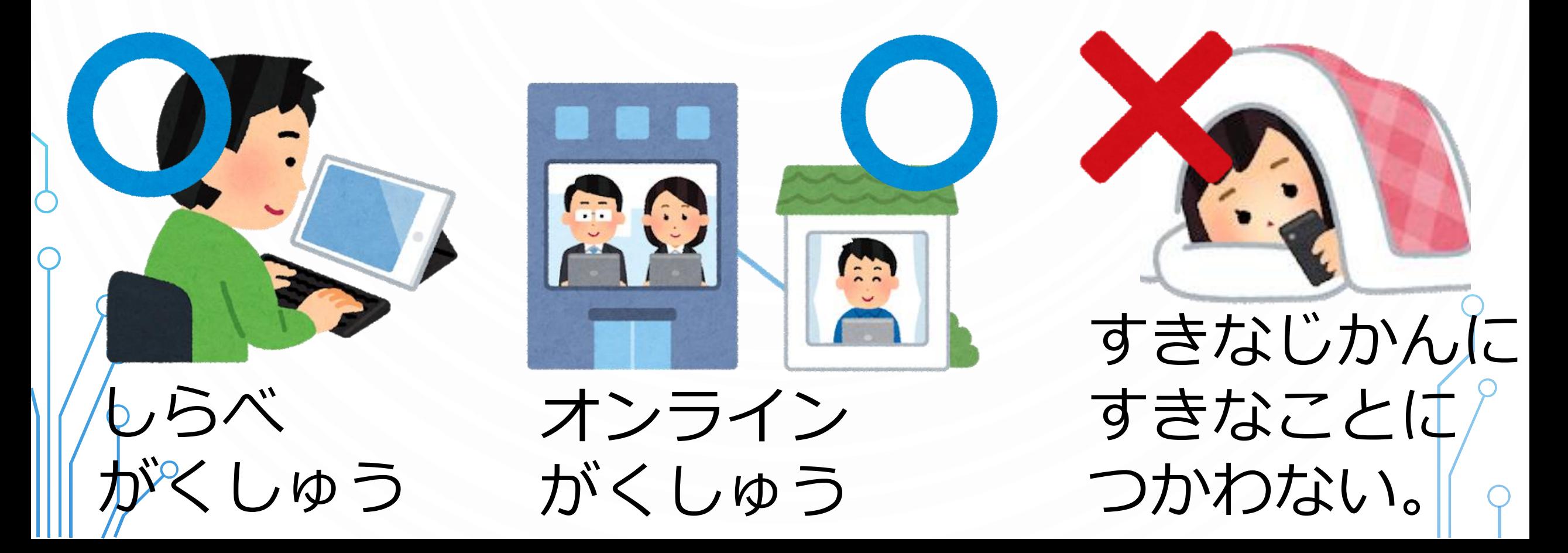

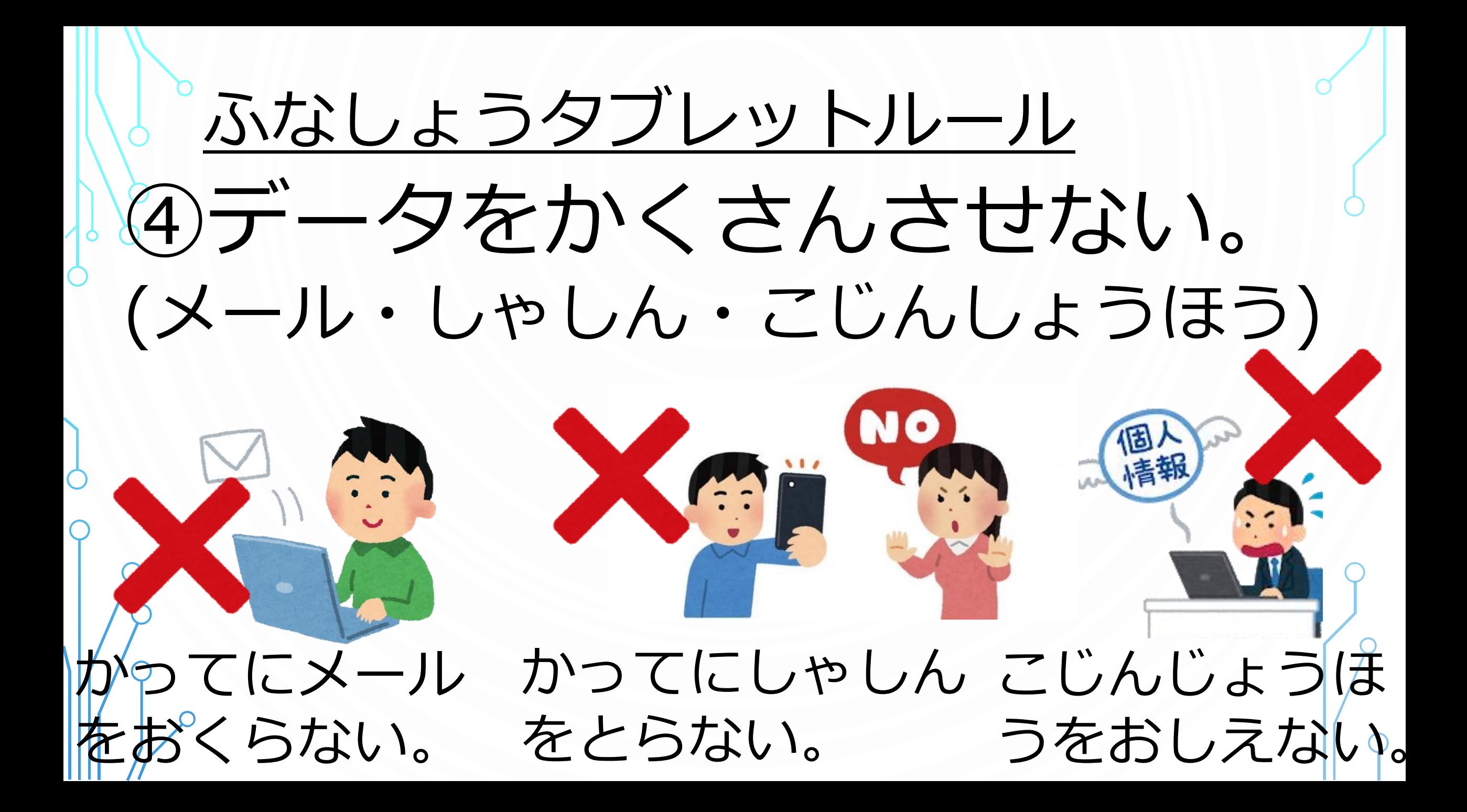

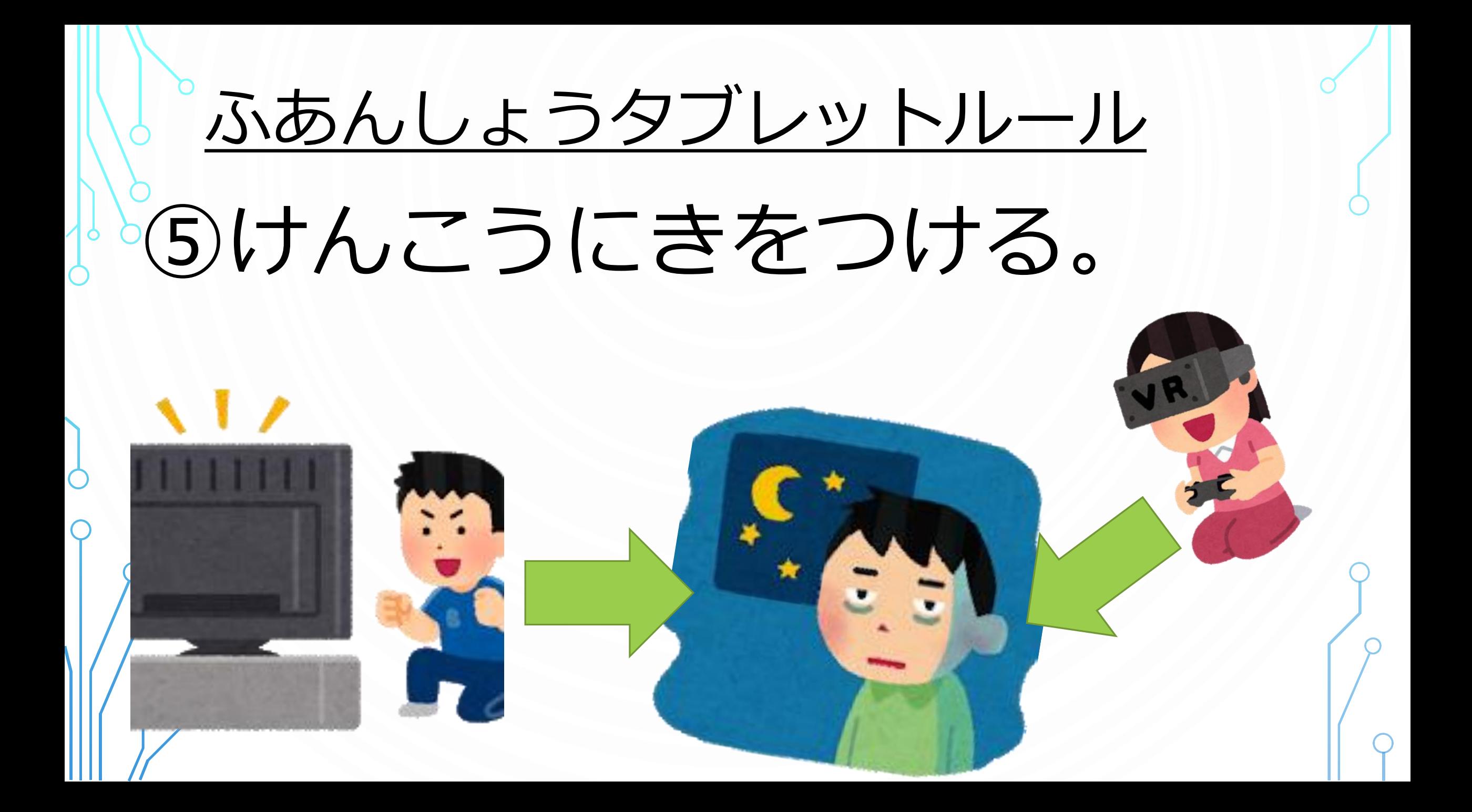

#### 改訂版「SNS東京ルール」も守ろう。

①スマホやゲームの一日の合計利用時間、使わない 時間帯・場所を決めよう。 ②必ずフィルタリングを付け、パスワードを設定しよう。 ③送信前には、誰が見るか、見た人がどのような気持ち になるか考えて読み返そう。 ④個人情報を教えたり、知らない人と会ったり、自画撮り 画像を送ったりしない。 ⑤写真・動画を許可なく撮影したり、拡散させたりしない。

3 じゅんび について

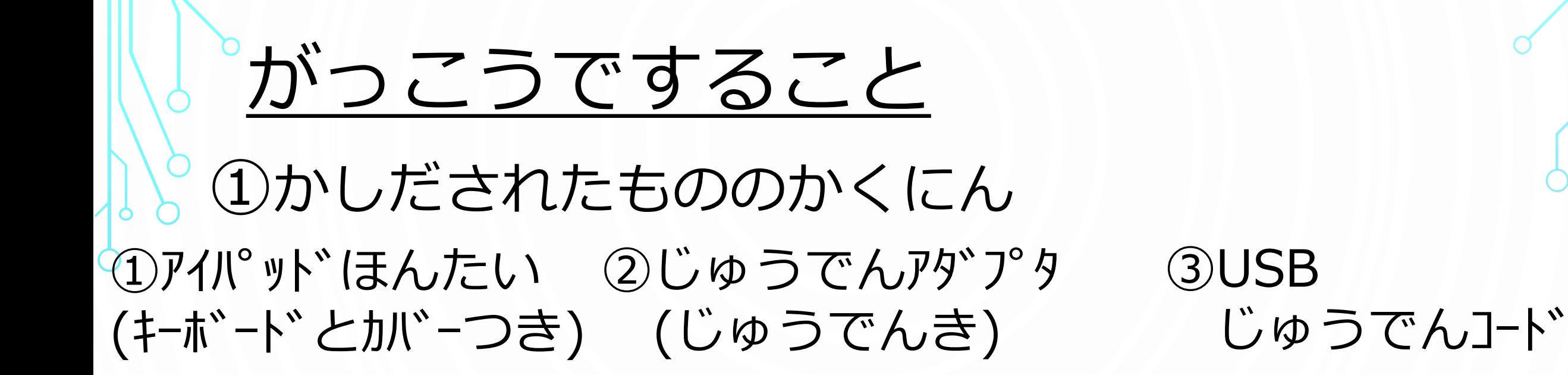

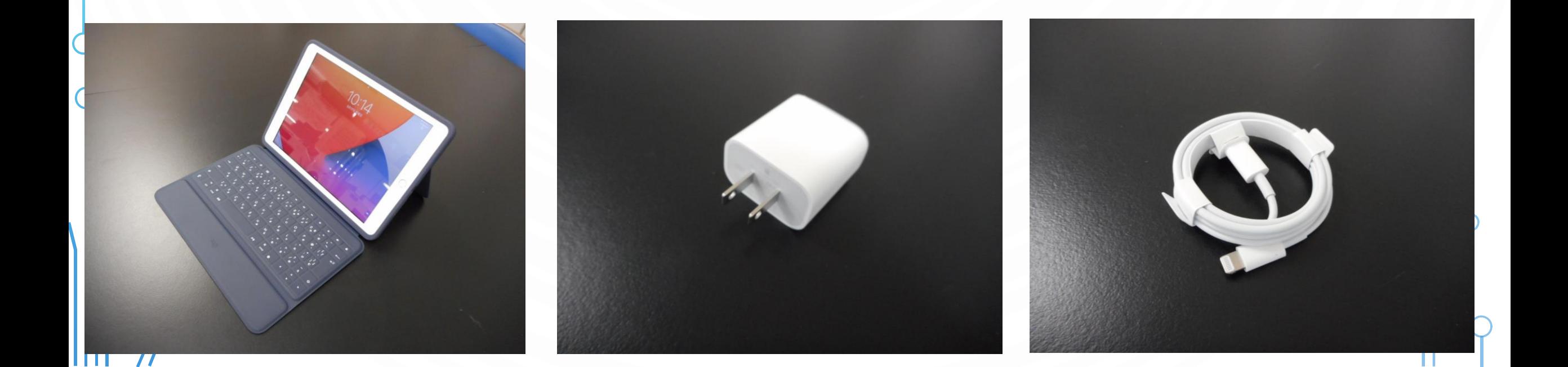

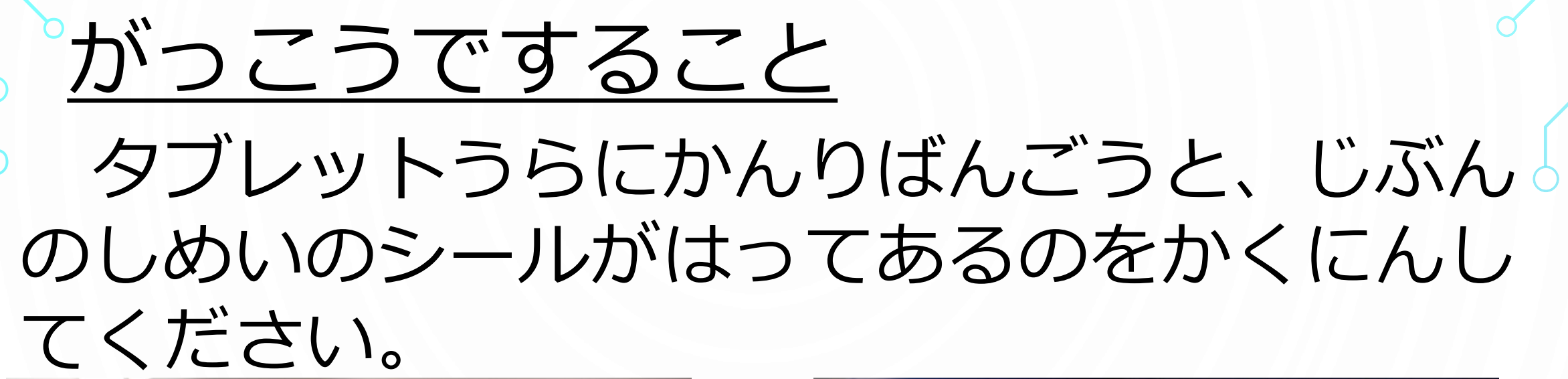

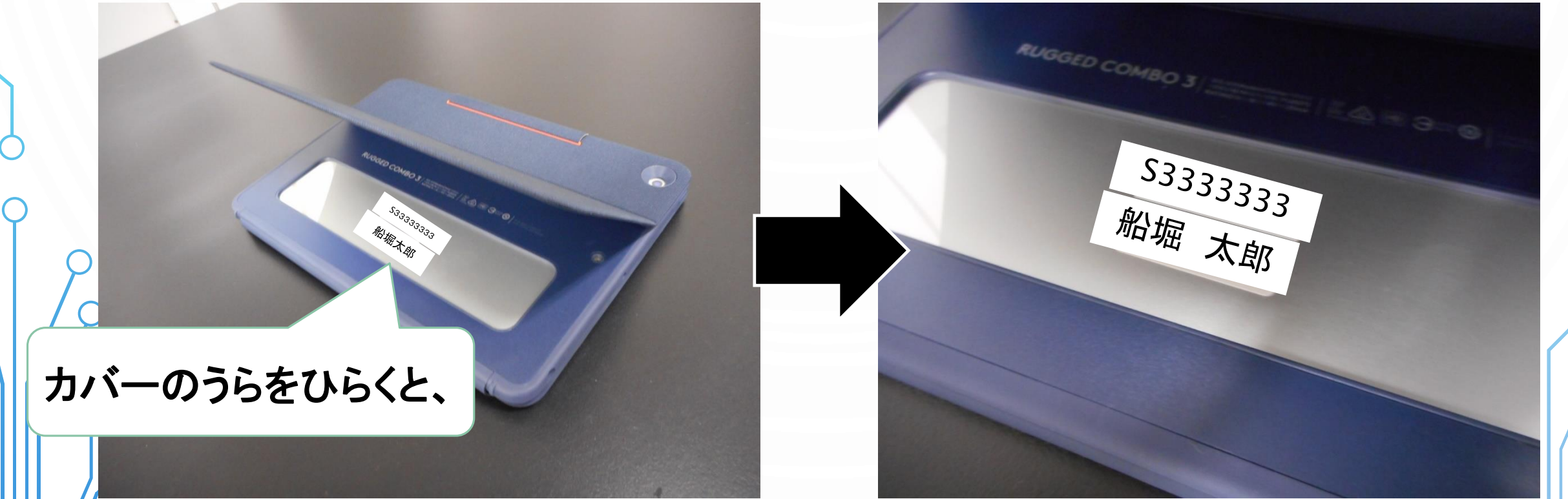

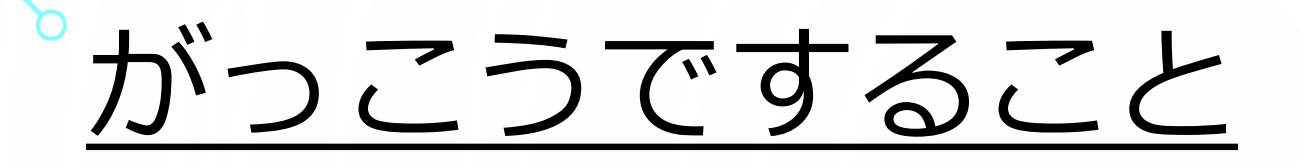

#### ②おくばしょのかくにん ○ランドセルのなか ○つくえのなか ○きょうしつのたな

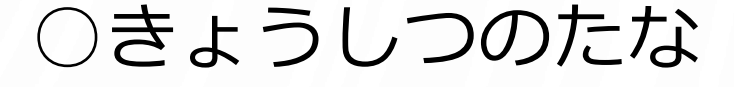

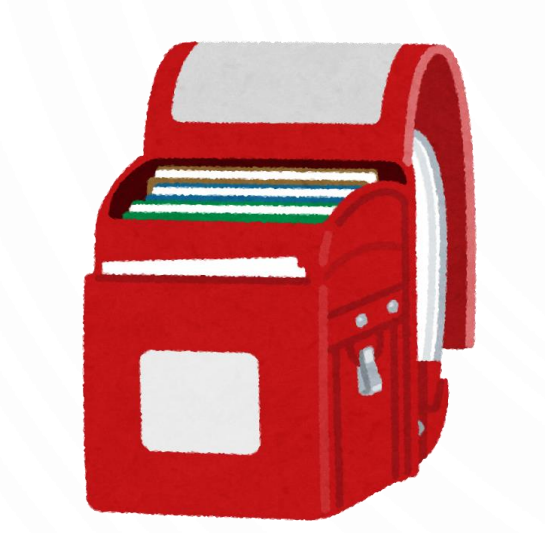

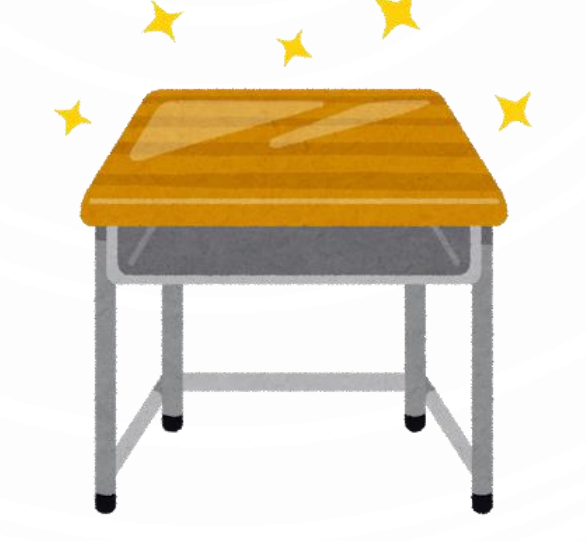

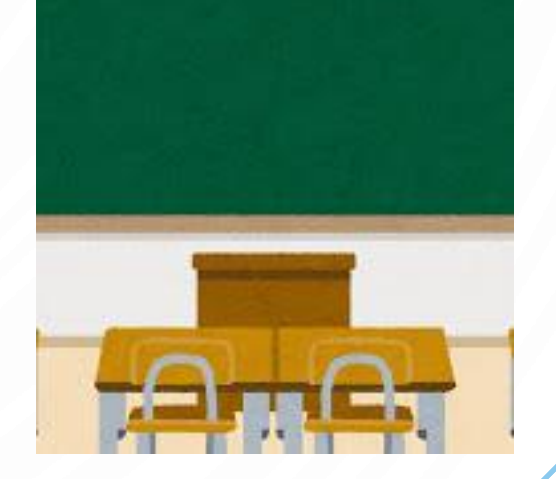

ちゅうい! おきっぱなしにしない。そのひのうちにもちかえる。 じぶんのアイパッドをかんりしましょう!

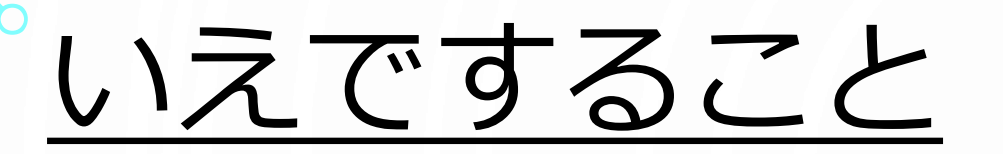

#### ①もちかえりや きょうしついどうじのふくろのじゅんび

タブレットがこわれないように、 あつでのふくろにいれて もちはこびましょう。 しょうがっこう6ねんかん つかいますので、たいせつに あつかいましょう。

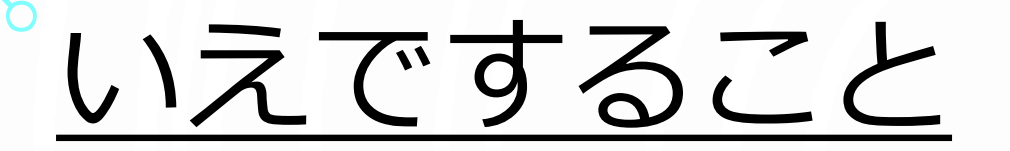

②じゅうでん

せんせいがじゅぎょうで つかうぜんじつに、れんら くをします。 タブレットのでんちのの こりをかくにんして、いえ でじゅうでんしましょう。 がっこうではじゅうでんできません。

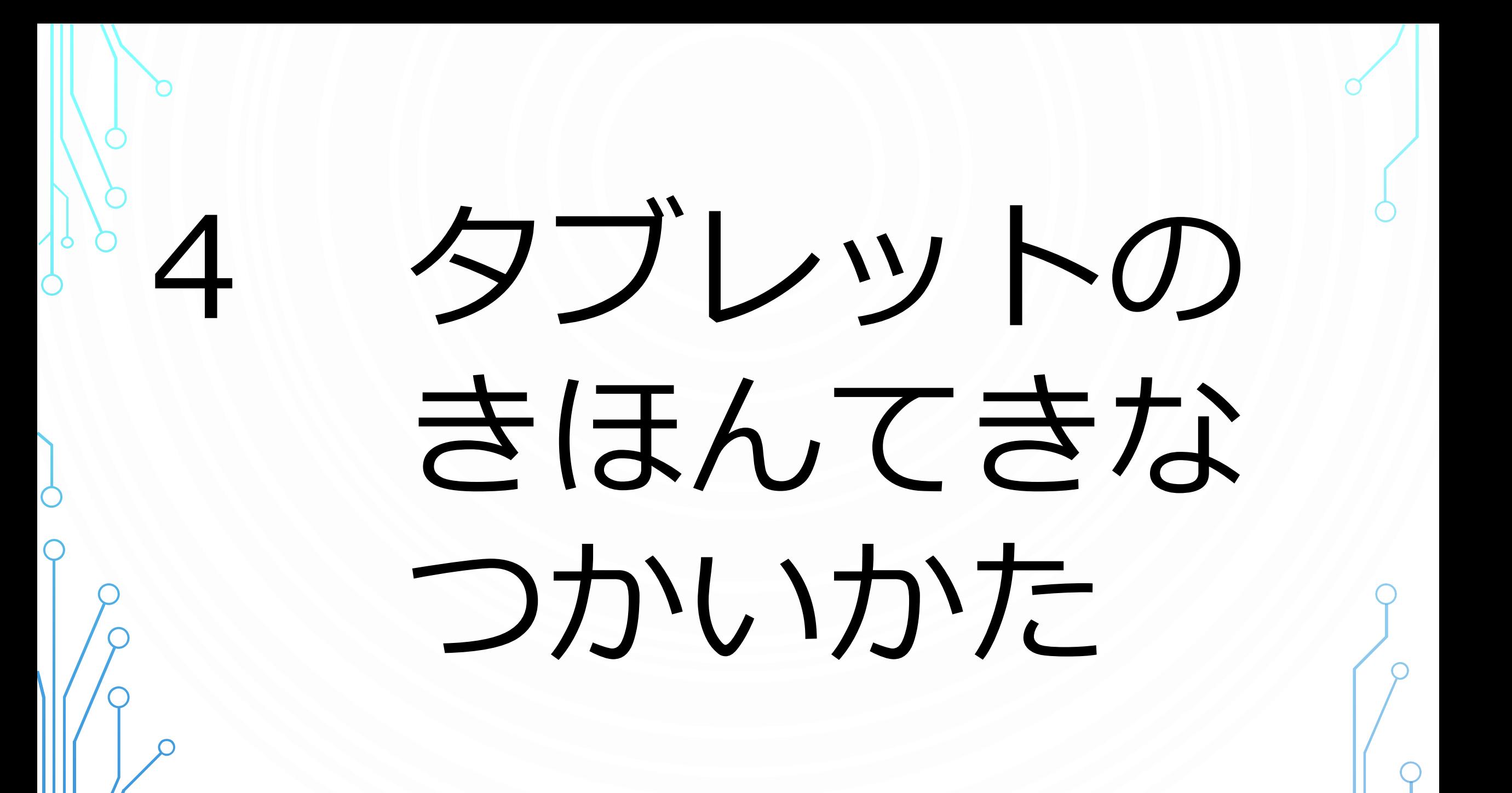

## タブレット(iPad)のかくぶのなまえ

①しょうめん インタン (アプリからもどる) うちがわのカメラ

キーボード

(さいしょにおす)

がめん ※ガラスがわれない ようにきをつける。

## |タブレット (iPad) のかくぶのなまえ

マイク

でんげんぼたん ※ながおしすると、 がめんのでんきが つきます。おしてみ ましょう!

②ひだりがわ

イヤフォンジャック

## メダブレット (iPad) のかくぶのなまえ

スピーカー

③みぎがわ

ライトニングケーブルさ しこみぐち (じゅうでんをするあな) ※さわらない

# タブレット (iPad) のかくぶのなまえ ④うえがわ + - おんりょうボタン

## タブレット (iPad) のかくぶのなまえ

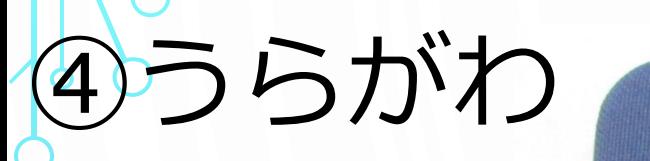

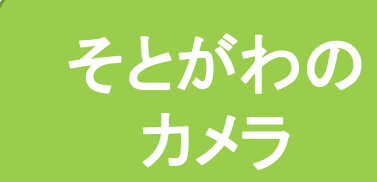

マイク

O

m

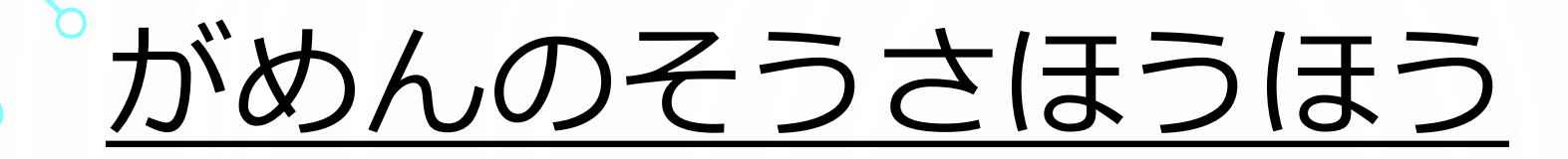

#### ①タップ(さわる) ②ピッチアウト

# (ひろげる)

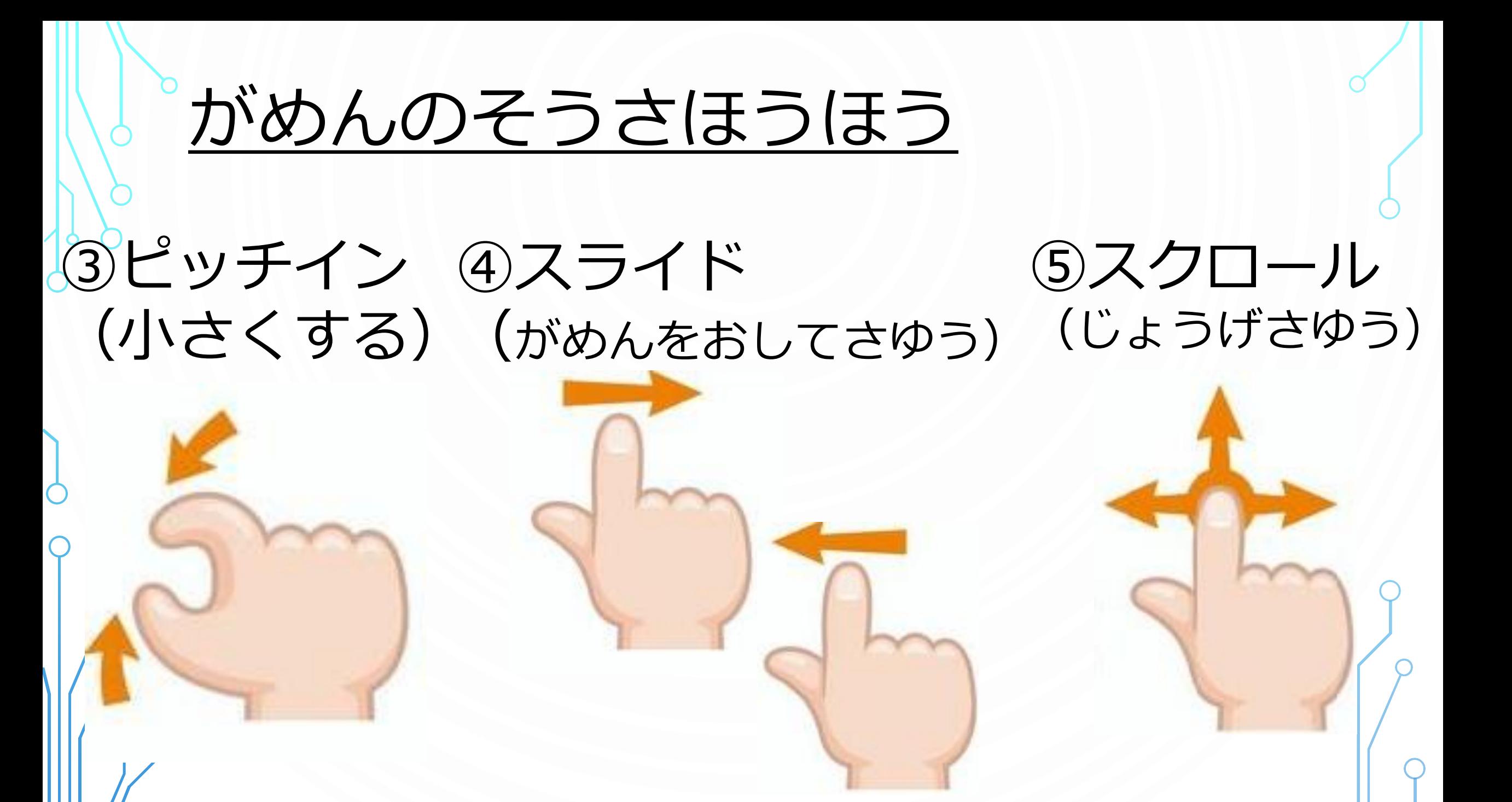

# 5 せっていについて  $\frac{1}{2}$  (パスコート" • Wi-Fi)

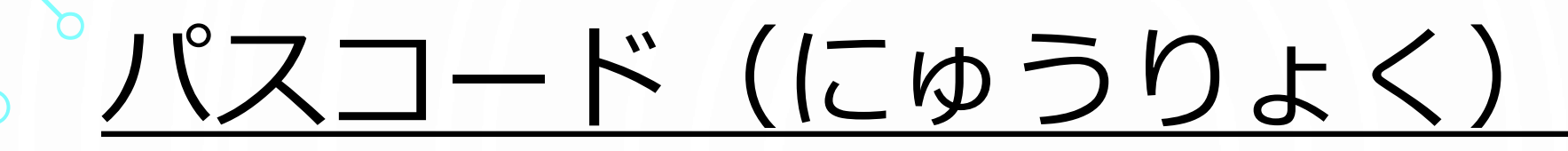

①がめんをつける

#### がめんのでんきが つきました。

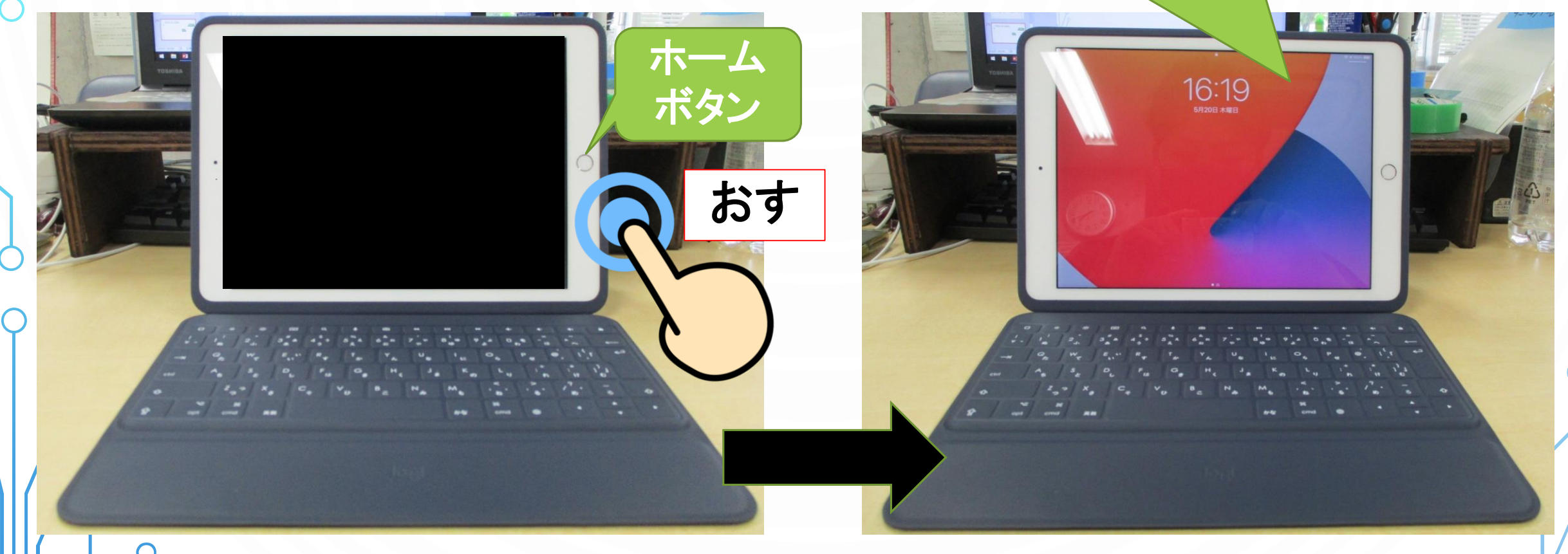

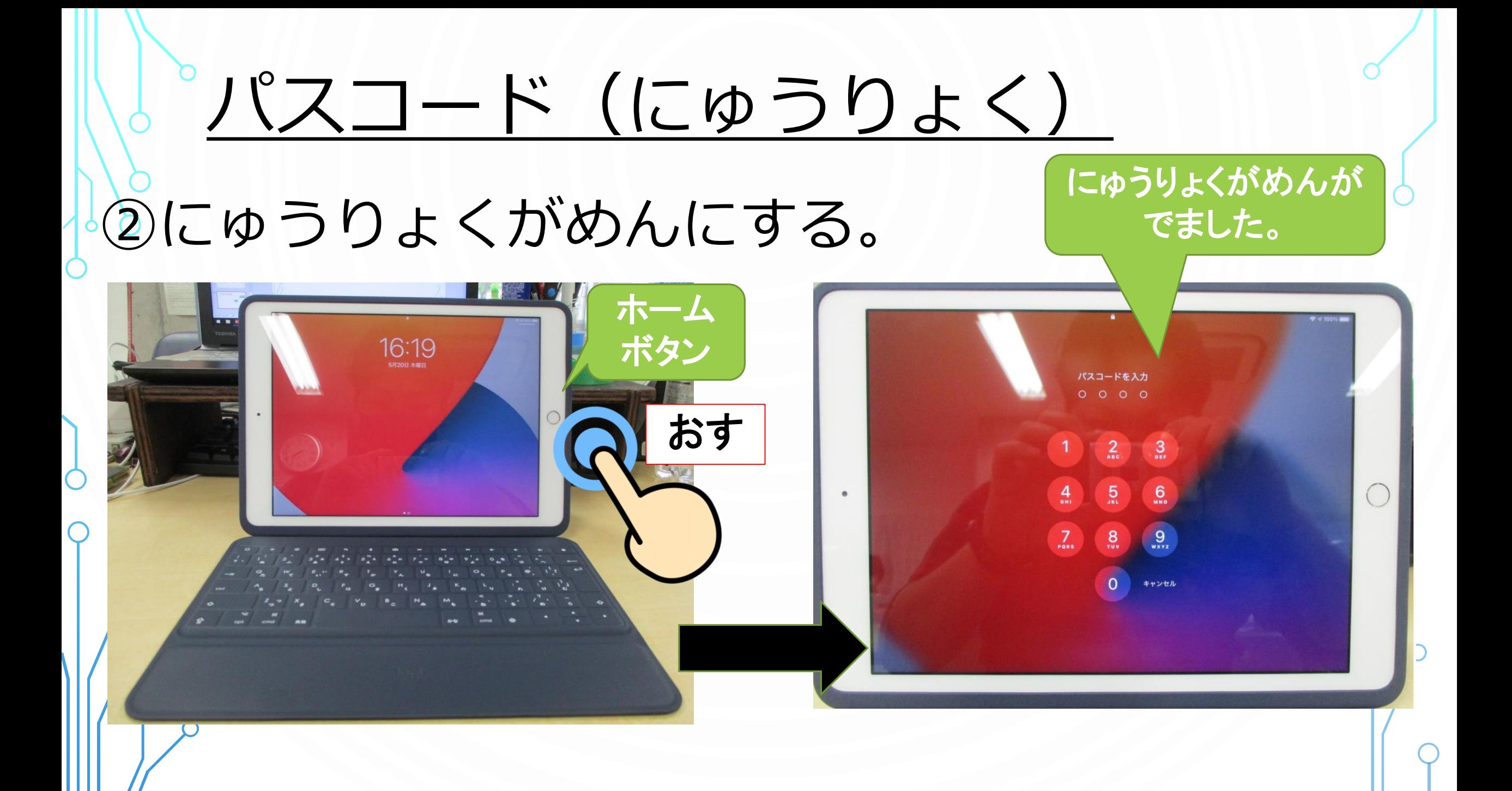

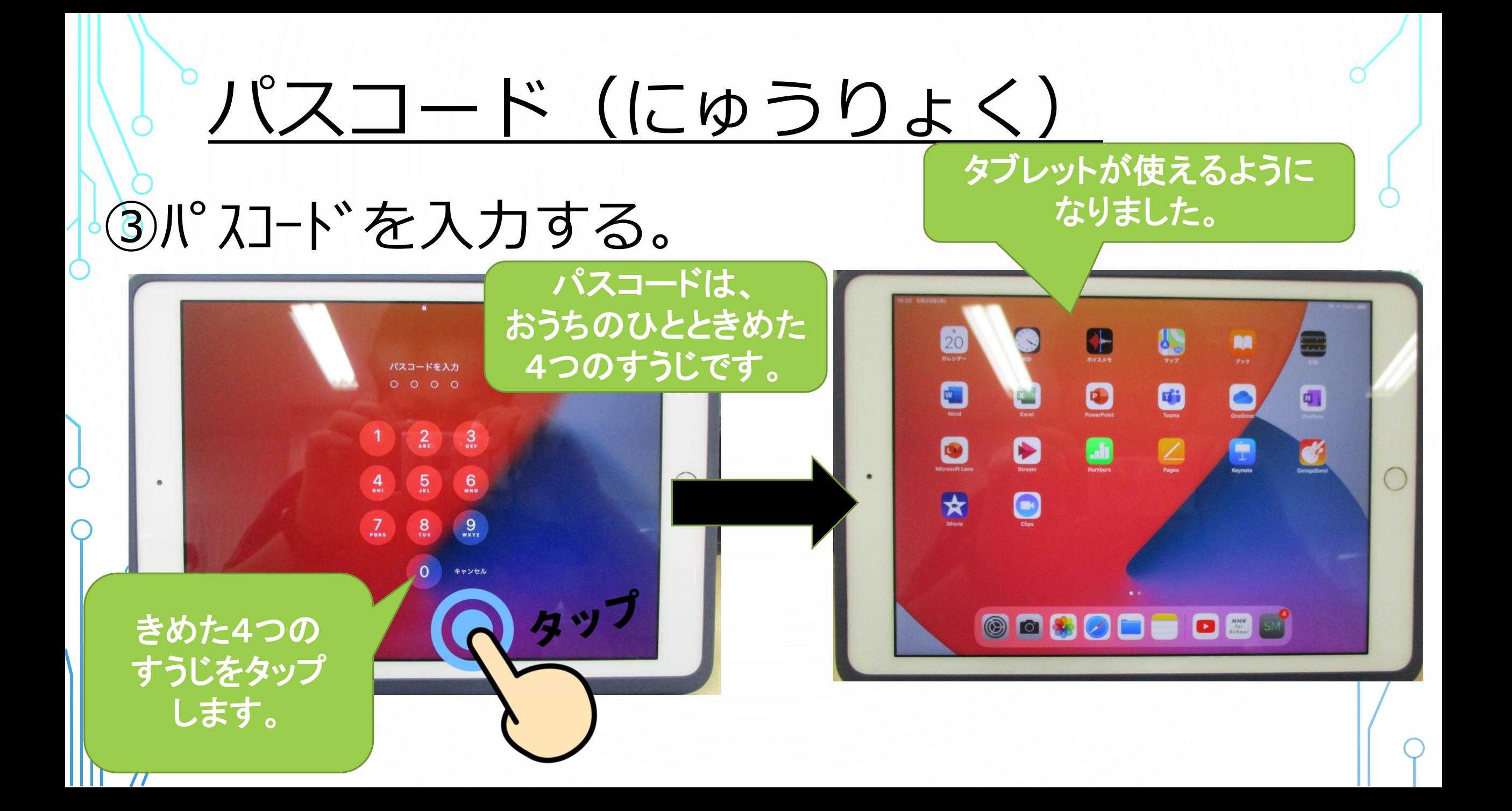

## ソパスコード (にゅうりょく)

# 10かいまちがえると、ロックがか かり、しゅうりするためにやく1か げつかかります。 パスコードをわすれたら、せんせい にいいましょう。

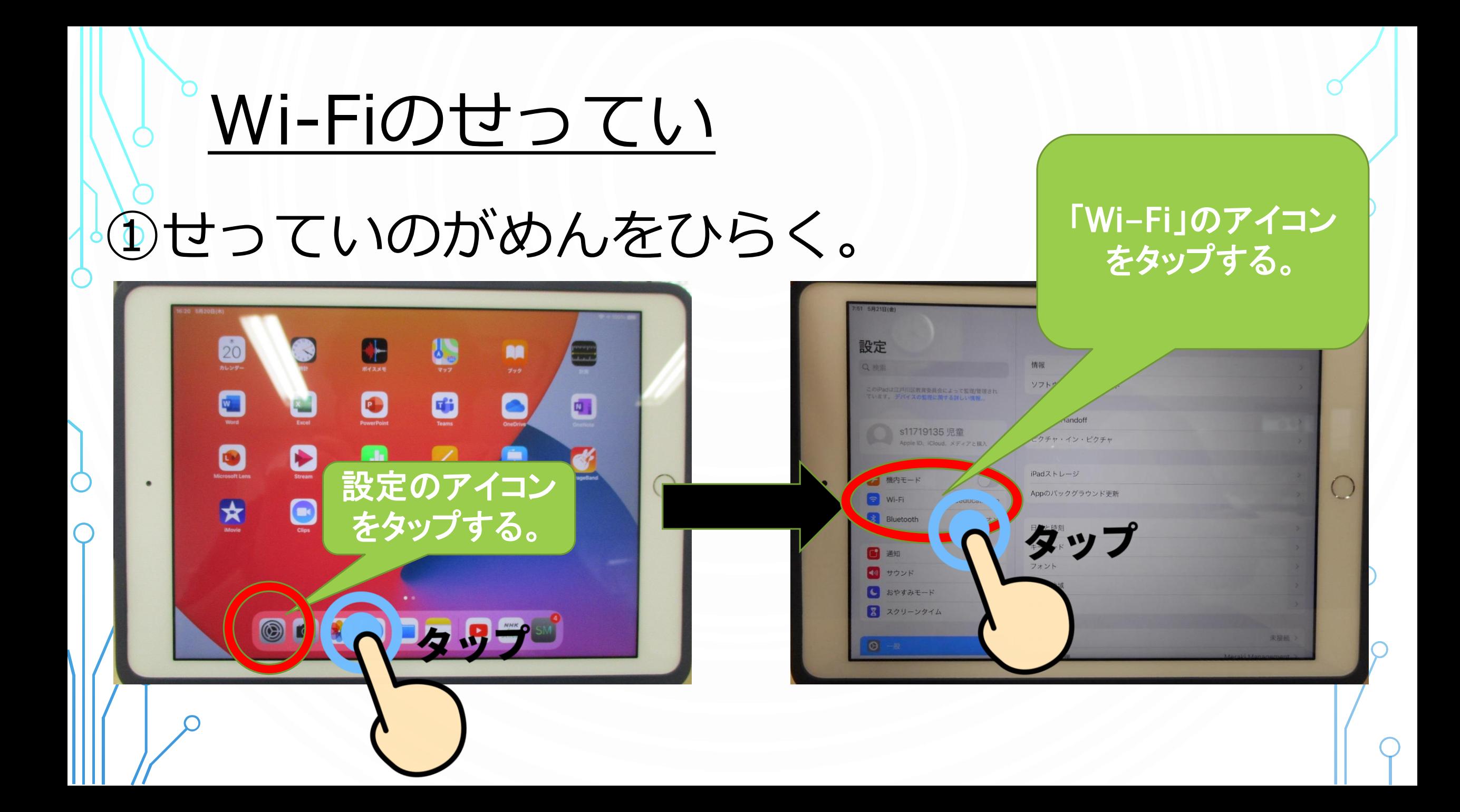

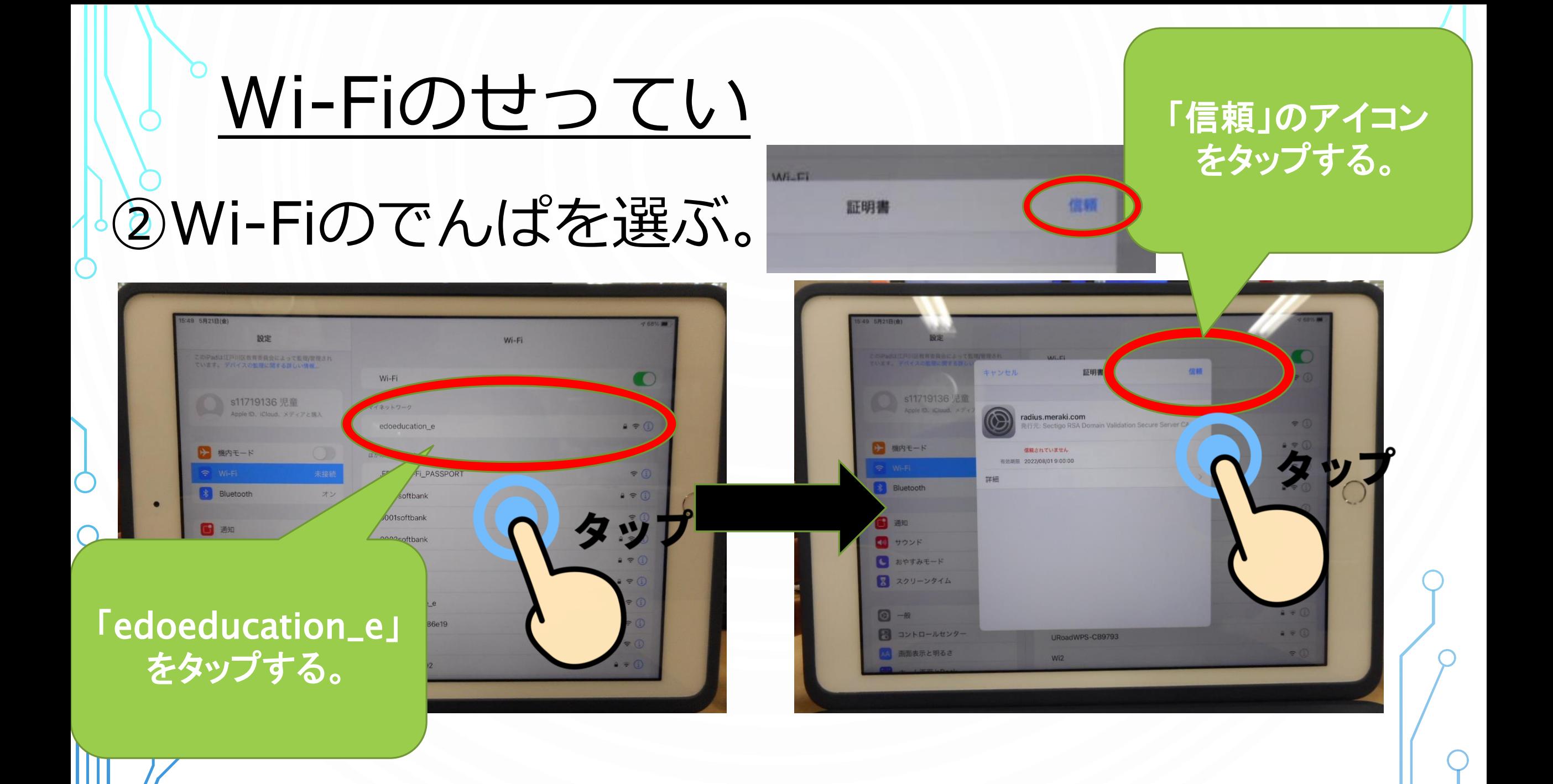

Wi-Fiのせってい

#### ③せっていのがめんをひらく。 して でんぱマークがある

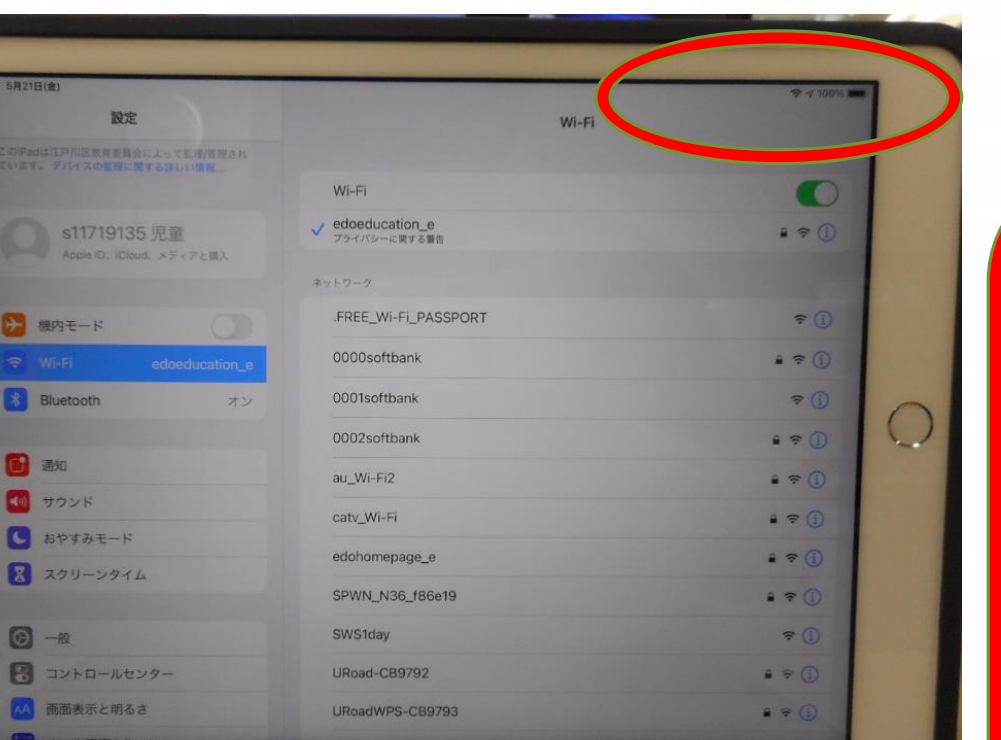

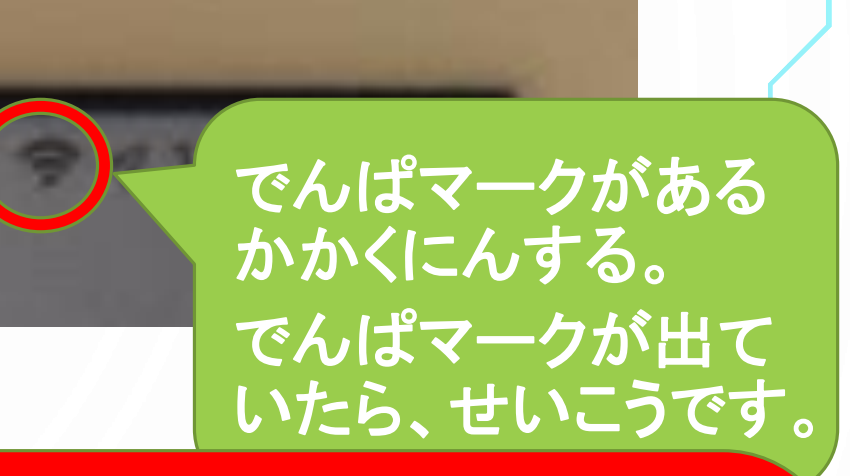

おうちでもWi-Fiのせってい をしてもらいましょう。 こうきょうのWi-Fiにはせつ ぞくしないようにしましょう。 ※データろうえいをふせぐ。

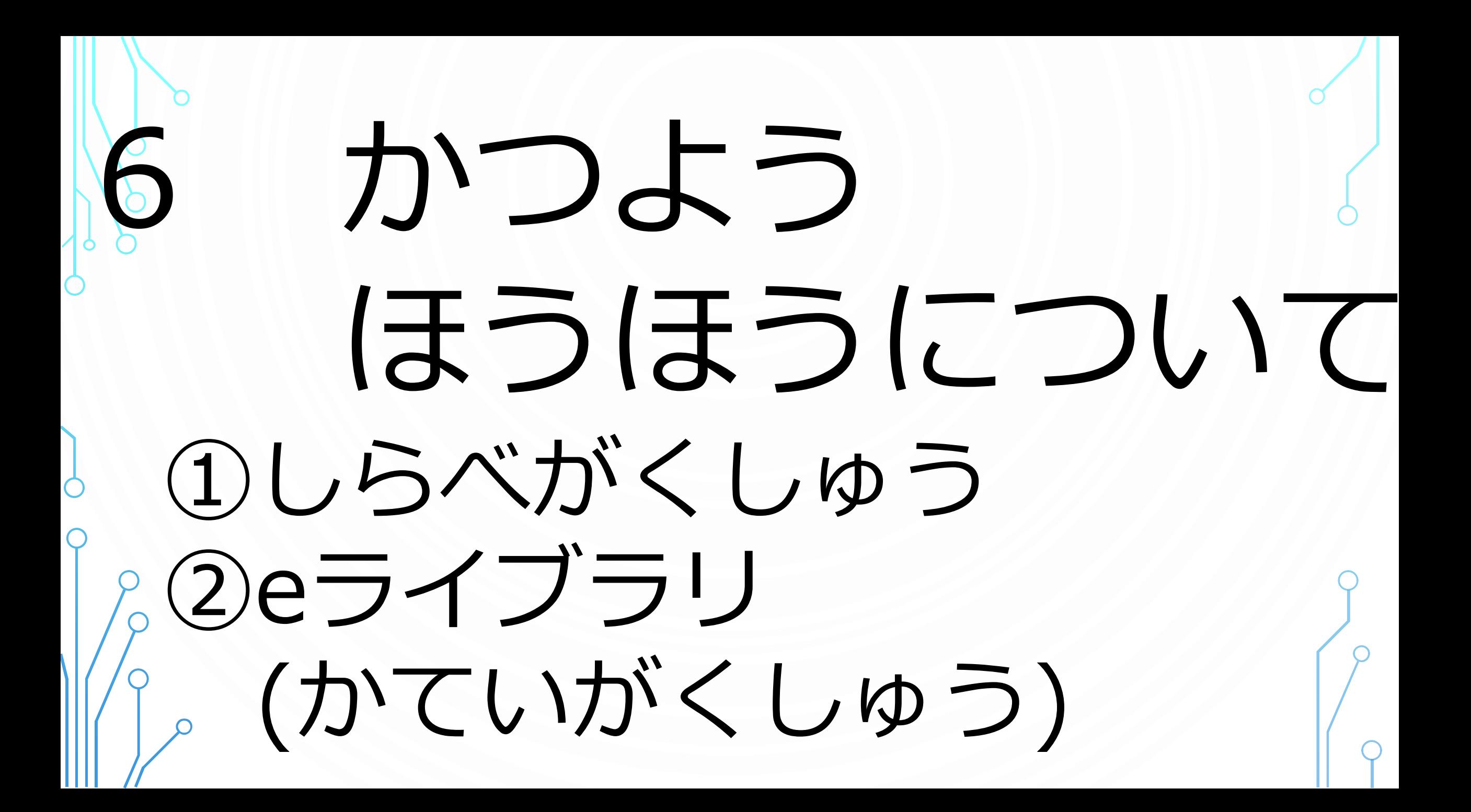

①しらべがくしゅう ①インターネット(safari)をひらく。 4  $20$ RA  $\boldsymbol{\Theta}$ C  $\overline{\mathbf{q}}$  $\mathbb{Z}$ Stream  $\begin{array}{c}\n\hline\n\textbf{F} \\
\hline\n\textbf{F} \\
\textbf{Kevnote}\n\end{array}$ 大  $\bigodot$ タップ 0  $\overline{10}$ 

「safari」のアイコン をタップする。

①しらべがくしゅう ②ヤフーからヤフーきっずをひらく。 12 5月21日(金) \* 白由学習  $\left( \quad \right)$  m a yahoo.co.jp  $\mathbf{u}$ **Y/ Yahoo! JAPAN KLD** ●ホームページに設定する **BB** food 开口百 アプリ版ーへ BB BSTE **HEART TO AN DESCRIPTION YAHOO!** ウェブ 画像 動画 知恵袋 地図 リアルタイム 一覧▼ Q検索 ■人気のケースやフィルムも、スマホアクセサリーが集合 ■「関光のハサウェイ」公開記念 ガンダムシリーズ配信 ■ ショッピング ニュース 経済 エンタメ スポーツ 国内 国際 IT 科学 地域 **PayPay STEP**  $21 - 14$ **a** PayPayモール 5/2100 T7 01 WW  $\bullet$ ·広範囲で雨、峠を越えても警戒 の取り ロ14 大ヤフオクト ·国の接種 予約できないの声読々 650 086 ● PayPayフリマ •東京都新たに649人感染確認 ロ1575 **B** ZOZOTOWN · 北海道で727人感染 過去量多 637 C 190 **LOHACO** きょうは小洞 ·メルカリ 約2.7万件の情報流出 C578 5/2110113:01 ■トラベル ・ニシキヘビ捜索 タカに打ち切り ロ2012 用北新報  $-4k$  com ・相撲に集中 阿炎が十両復帰へ (マン ロ23 「きっず版」の ·だいたひかる45歳 妊娠を報告 ロ !!!!!  $\blacksquare$  -W.comb  $2 + 92$ もっと見る トピックス一覧 图出版图 アイコンをタップする。 $m = x - 2$ 【連報】宮崎県で15人の新型コロナ感染を確認 う ● 天気 · 災害 59人が宮崎市 日本取開 内の新型コロナ発生状況 ■スポーツナビ a birni 紧急事务容易 **ENSAND 5,720** ■ ファイナンス 所型コロナの最新情報を 公式/日度ルークス 国内のワクチン接種実績  $10 - 0.1 - 10$ 

①しらべがくしゅう

③ヤフーきっず がくしゅうにかんけい

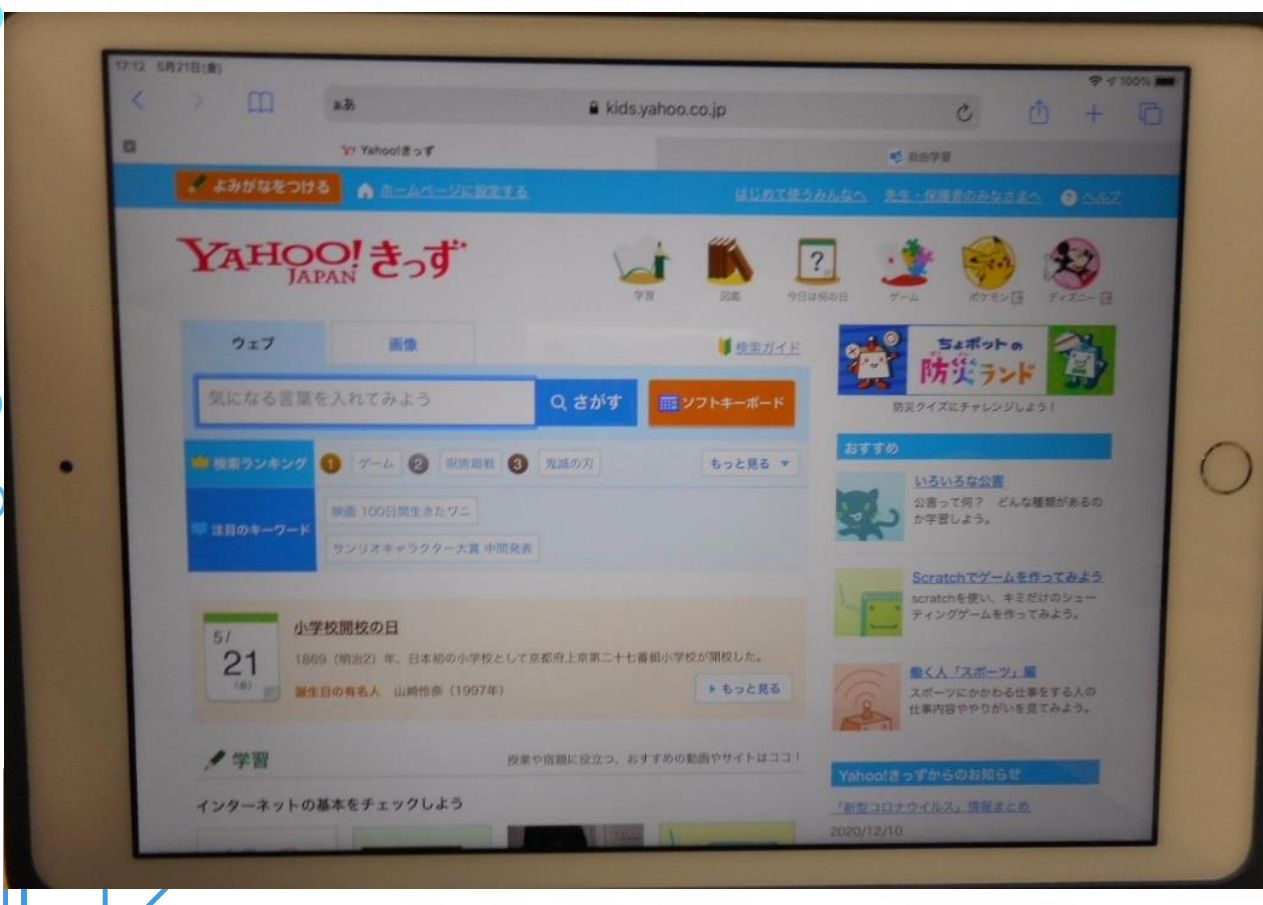

のあることやきになった ことをしらべるときにつ かいましょう。 しらべたりれきは、きょ ういくいいんかいにそう しんされます。

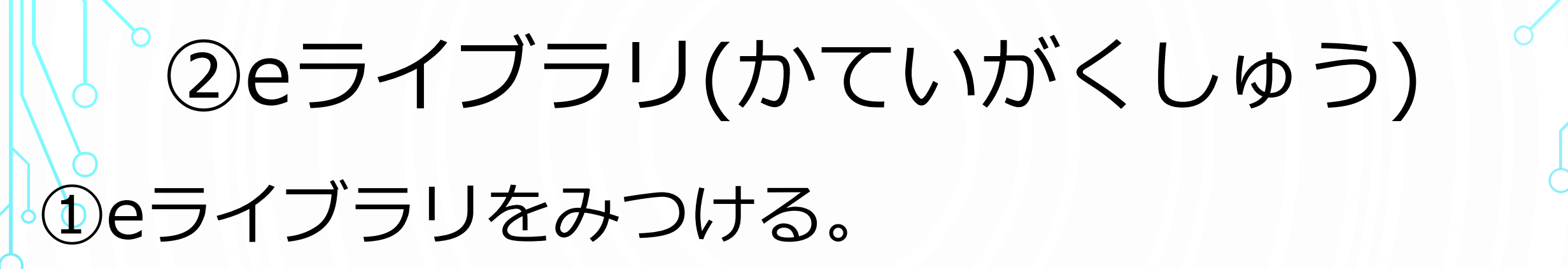

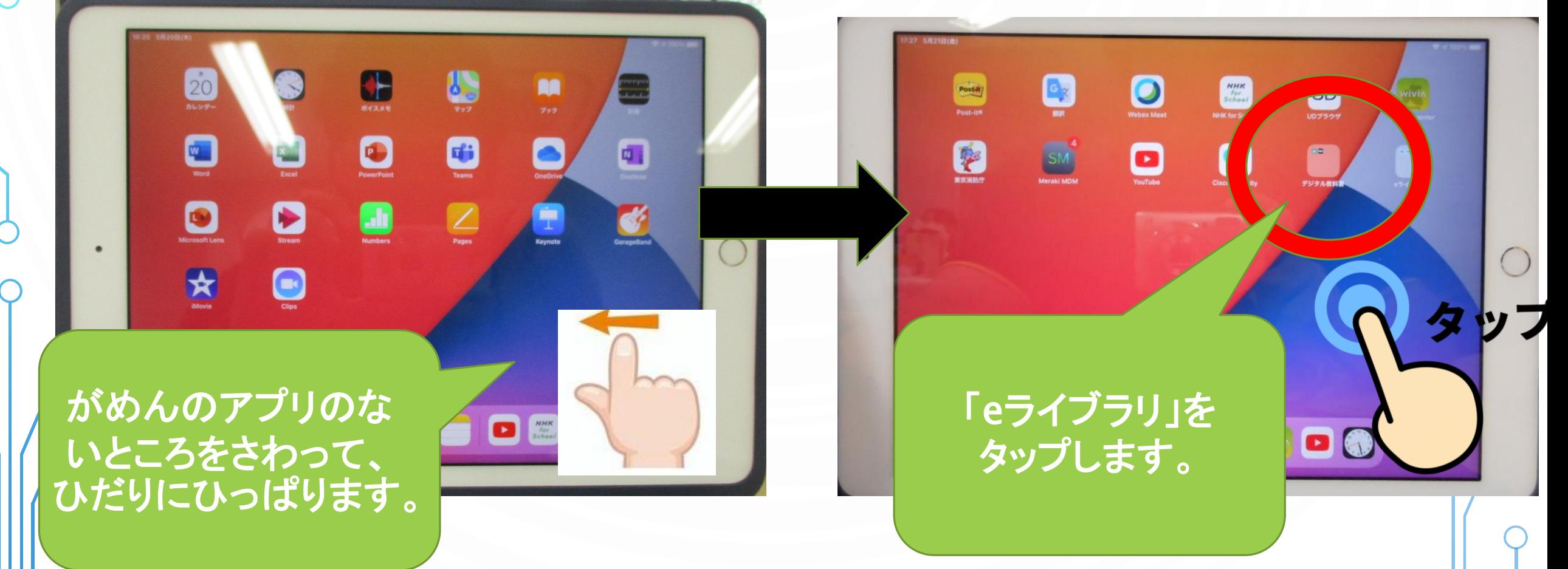

# ②eライブラリ(かていがくしゅう) ②eライブラリ学校とeライブラリ家庭

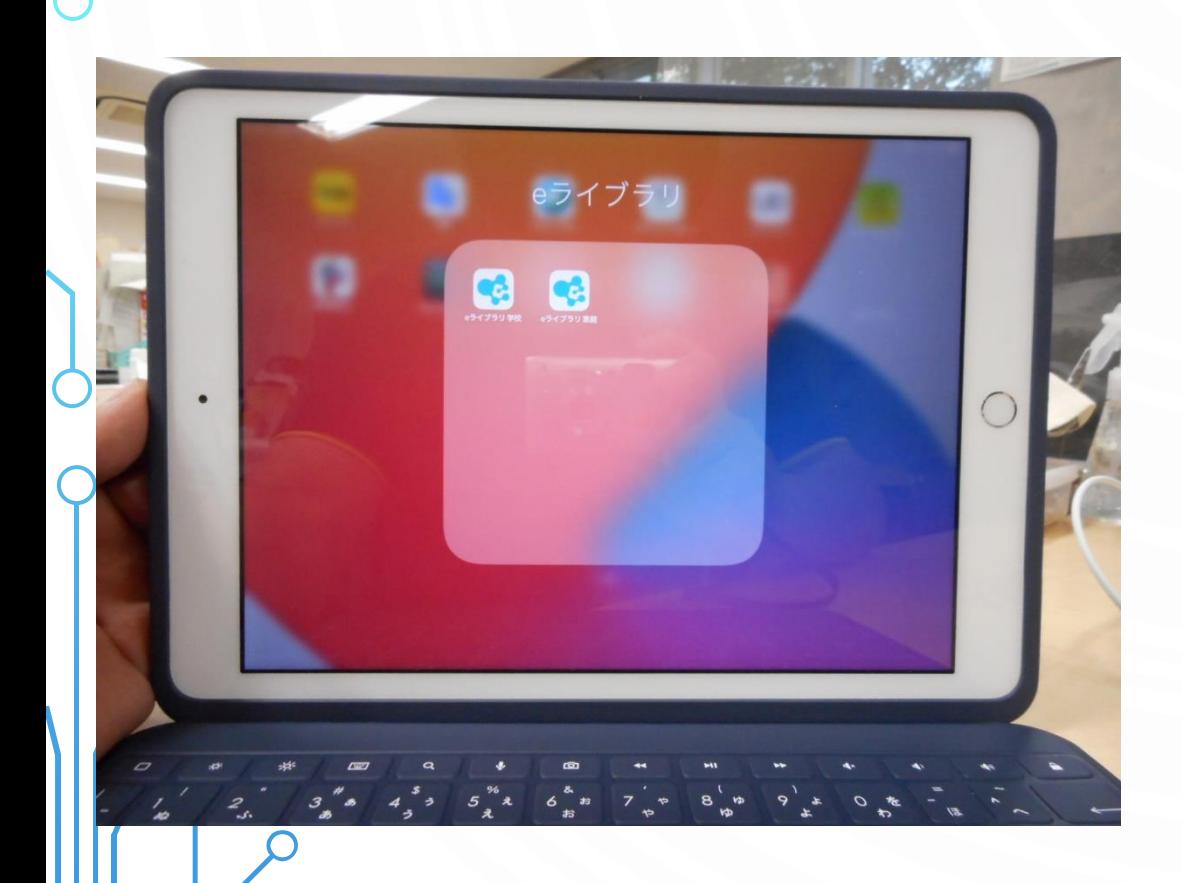

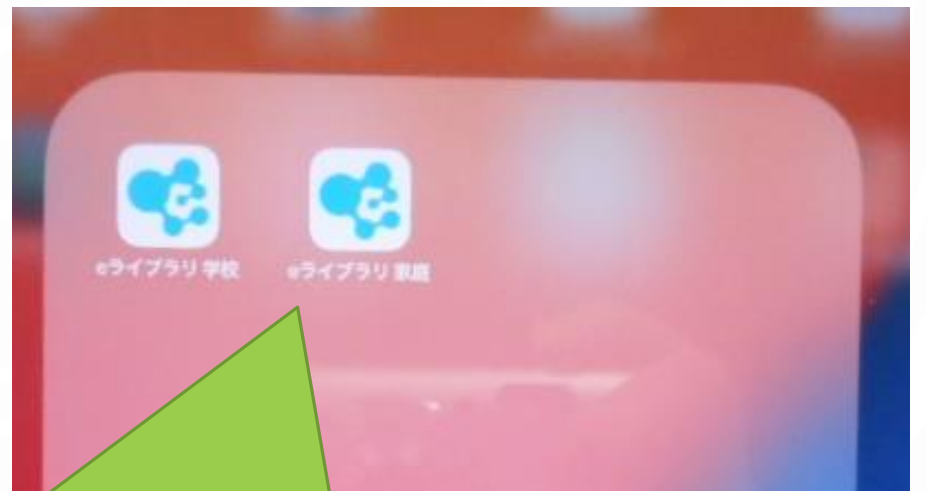

「eライブラリ 学校」と「eライブラリ 家庭」 があります。 がっこうとかていそれぞれでつかいわけま しょう。

# ②eライブラリ(かていがくしゅう) ③eライブラリ学校版のログインのほうほう

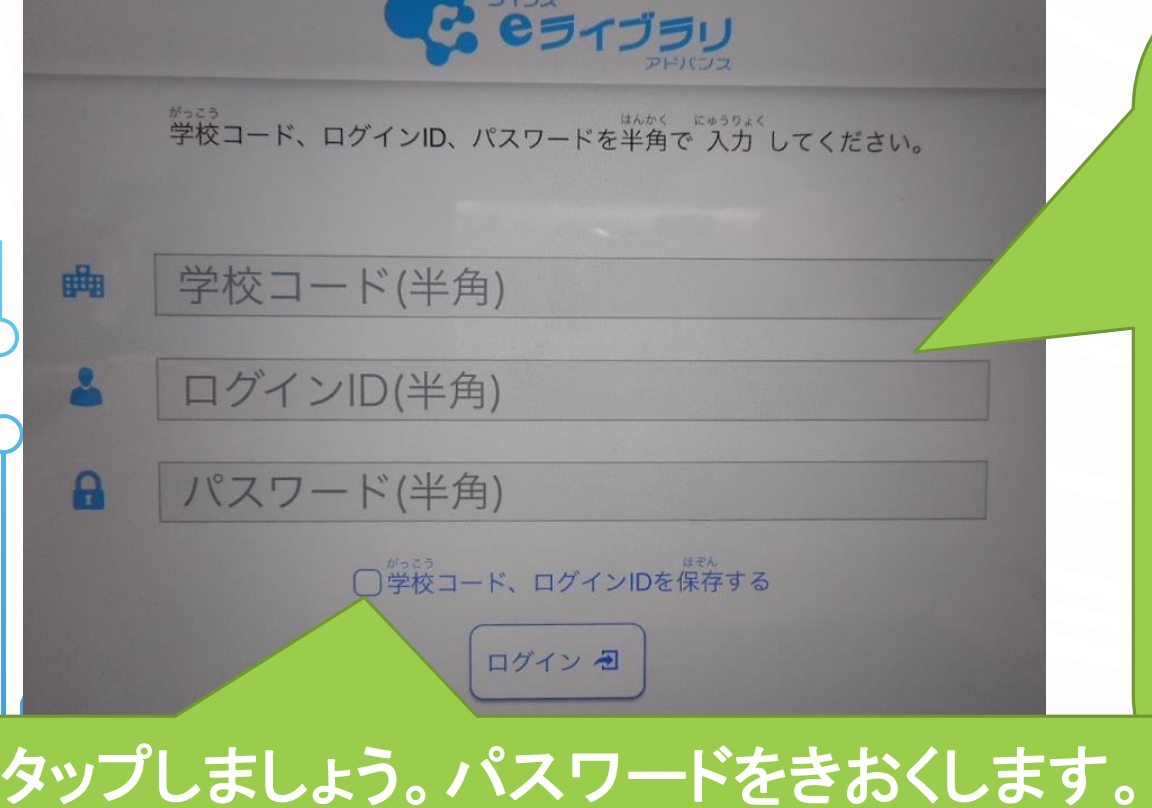

①キーボードの「英数」のボタンをおして、 はんかくにゅうりょくにしましょう ②学校コード

#### 「12447489873」

③ログインID(せんせいからもらったかみ) ④パスワード(せんせいからもらったかみ)

パスワードはなくさないようにかんりしましょう。

# ②eライブラリ(かていがくしゅう) ④eライブラリ家庭版のログインのほうほう

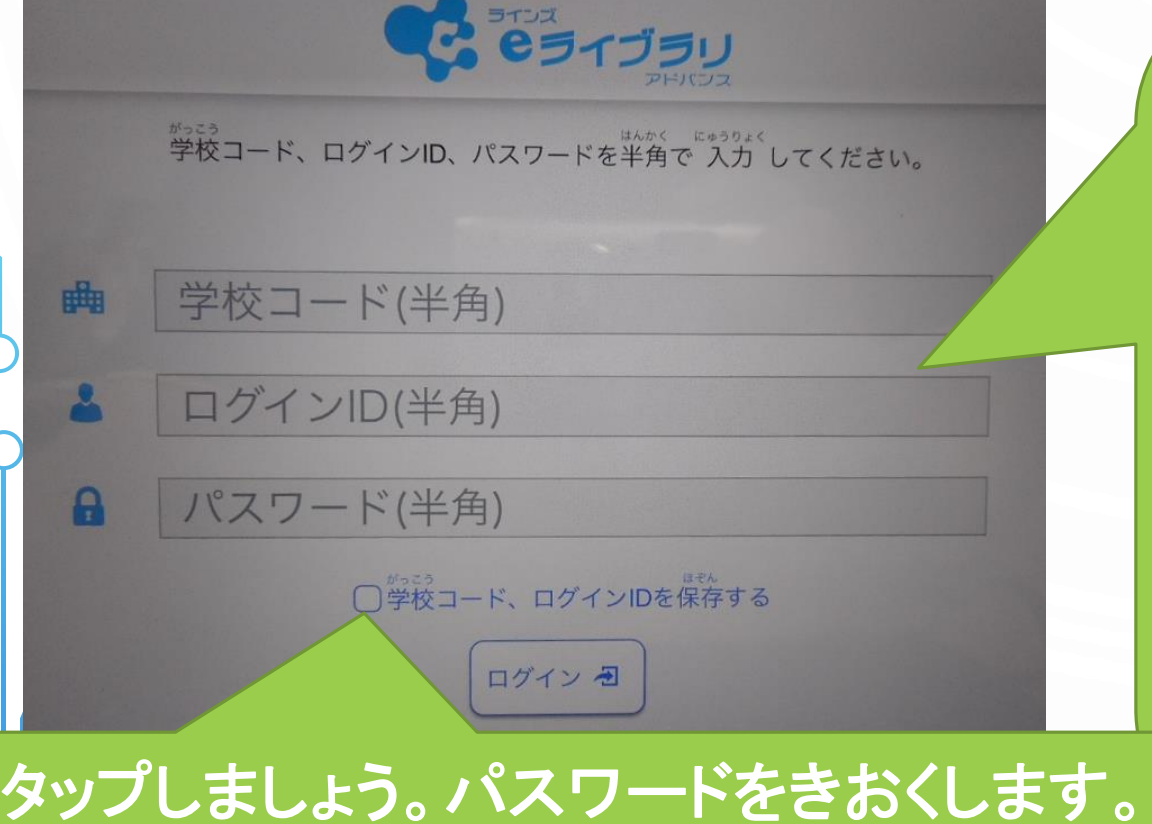

①キーボードの「英数」のボタンをおして、 は んかくにゅうりょくにしましょう ②学校コード

#### 「20961823217」

③ログインID(せんせいからもらったかみ) ④パスワード(せんせいからもらったかみ)

パスワードはなくさないようにかんりしましょう。

# eライブラリ(家庭学習) eライブラリの使い方1

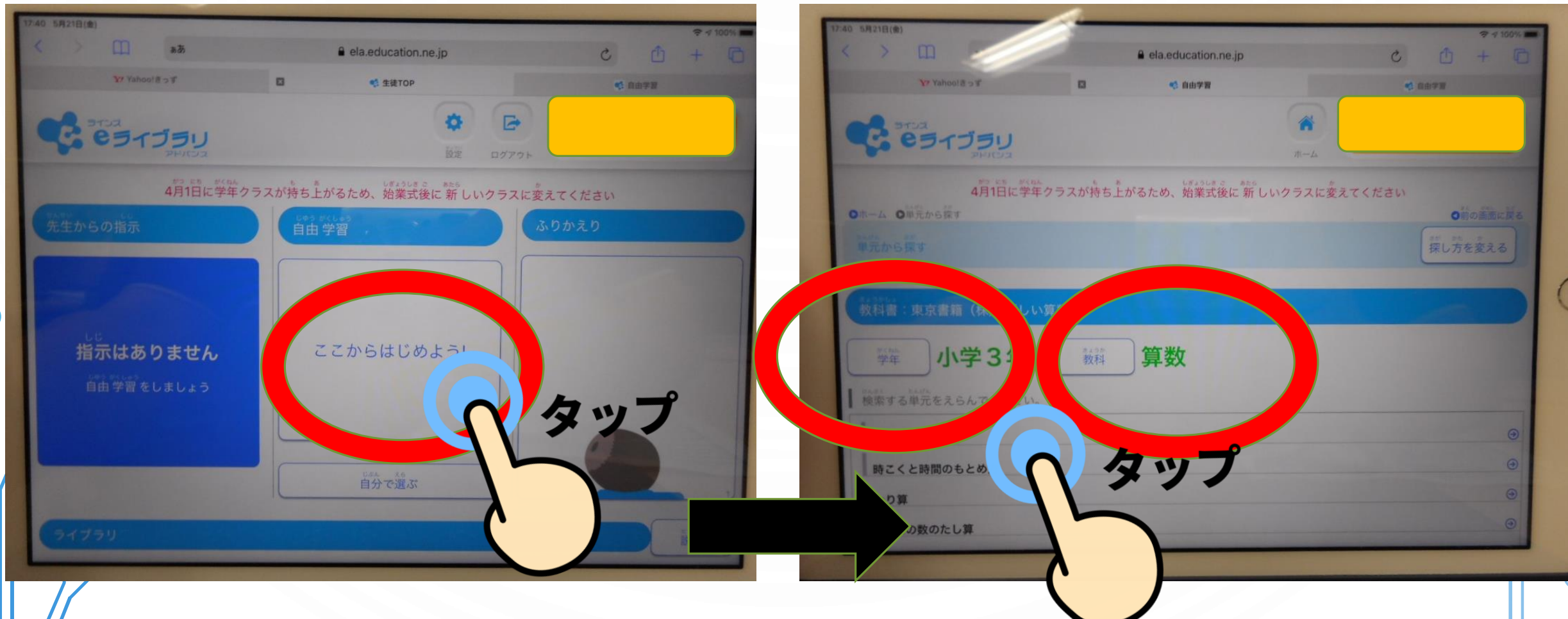

# ②eライブラリ(かていがくしゅう) ⑥eライブラリのつかいかた2

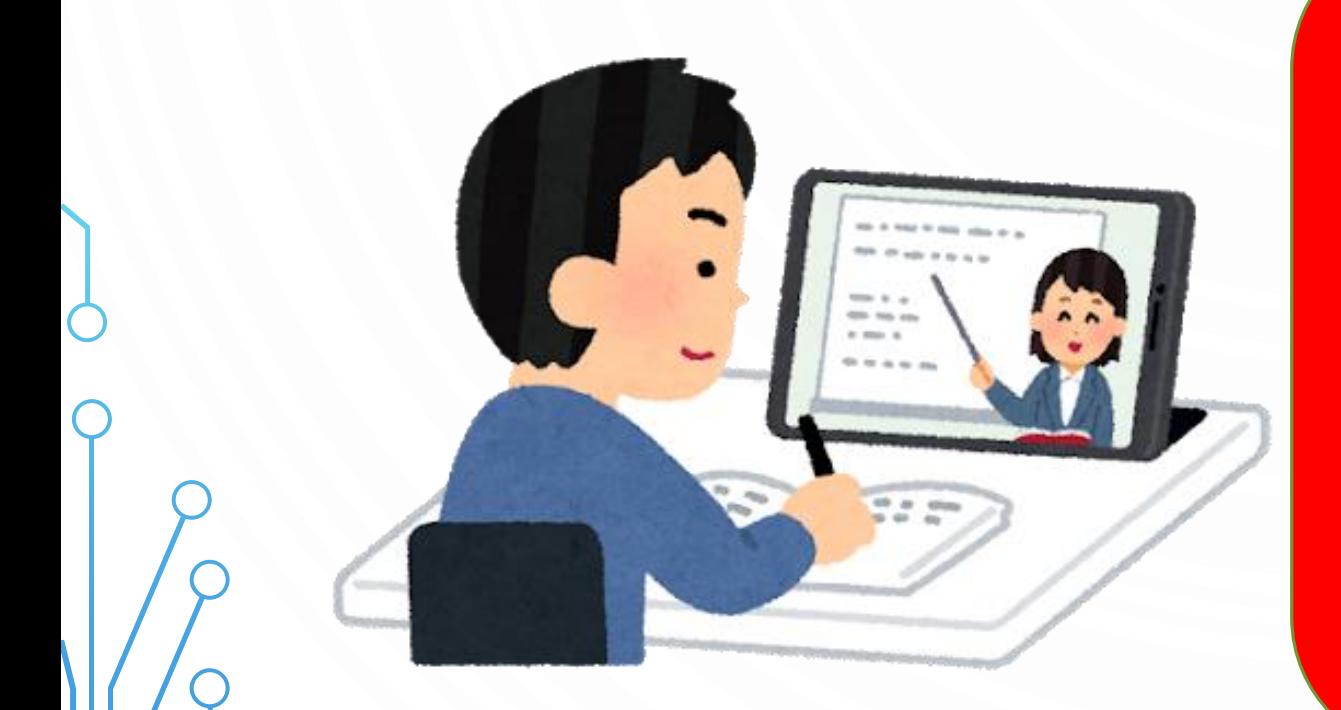

べんきょうしたないようは、 ほぞんされます。じぶんが とくいなところやにがてなと ころがわかります。かてい でのがくしゅうにやくだてま しょう。

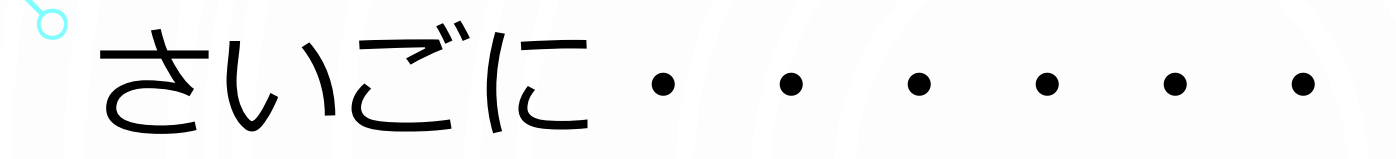

これから、がくしゅうのなかでさまざま なつかいかたができるようになってきます。 きょうがくしゅうしたことをわすれずに、 がくしゅうのなかでただしくつかっていき ましょう。